# VACON<sup>®</sup>10

## kurzanleitung

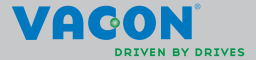

a dheach ann an 1970

**Diese Kurzanleitung enthält die wichtigsten Schritte für die einfache Installation und Einrichtung Ihres Vacon 10-Frequenzumrichters. Vor der Inbetriebnahme sollten Sie unbedingt die vollständige Betriebsanleitung für Vacon 10 herunterladen und lesen: www.vacon.com –> Support & Downloads**

#### <span id="page-1-0"></span>**1. SICHERHEIT**

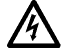

#### **DIE ELEKTROINSTALLATION DARF NUR VON QUALIFIZIERTEM FACHPERSONAL VORGENOMMEN WERDEN!**

Diese Kurzanleitung enthält deutlich gekennzeichnete Warnungen, die Ihrer persönlichen Sicherheit dienen und eine unbeabsichtigte Beschädigung des Produkts und der daran angeschlossenen Anwendungen verhindern sollen.

#### **Lesen Sie diese Warnhinweise sorgfältig durch.**

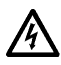

Die Bauteile der Leistungseinheit des Frequenzumrichters stehen unter Spannung, wenn der Vacon 10 an die Spannungsversorgung angeschlossen ist. Der Kontakt mit diesen spannungsführenden Teilen ist äußerst gefährlich und kann zu schweren Verletzungen oder sogar zum Tod führen.

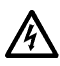

Wenn der Vacon 10 an der Spannungsversorgung angeschlossen ist, stehen die Motoranschlussklemmen U, V und W (T1, T2, T3) und gegebenenfalls die Anschlussklemmen (- / +) für den Bremswiderstand unter Spannung – auch wenn der Motor nicht in Betrieb ist.

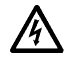

Die Steuereingangs-/-ausgangsklemmen sind vom Netzpotenzial isoliert. An den Relaisausgangsklemmen kann jedoch eine gefährliche Steuerspannung vorhanden sein – auch wenn der Vacon 10 nicht an der Spannungsversorgung angeschlossen ist.

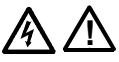

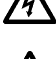

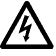

Der Erdableitstrom der Frequenzumrichter Vacon 10 ist größer als 3,5 mA AC. Laut Produktnorm EN61800-5-1 muss für eine zusätzliche Schutzleitung gesorgt werden. **Siehe Kapitel [7](#page-28-0)!**

Wenn der Frequenzumrichter als Teil einer Maschine verwendet wird, liegt es in der Verantwortung des Maschinenherstellers, die Maschine mit einem Hauptschalter zu versehen (EN60204-1).

Wenn der Motor vom Prozess angetrieben wird und der Vacon 10 bei laufendem Motor vom Netzpotenzial getrennt ist, liegt trotzdem Spannung an. In dieser Situation funktioniert der Motor als Generator, der dem Frequenzumrichter Spannung zuführt.

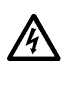

Warten Sie, nachdem Sie den Frequenzumrichter vom Netz getrennt haben, bis der Lüfter abgeschaltet ist und die Anzeigesegmente oder Status-LEDs auf der Steuertafel erloschen sind. Warten Sie anschließend weitere fünf Minuten, bevor Sie mit den Arbeiten an den Anschlüssen des Vacon 10 beginnen.

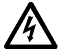

Wenn die automatische Fehlerquittierung aktiviert ist, kann der Motor nach einer Fehlersituation automatisch starten.

#### **2. INSTALLATION**

#### **2.1 Montage**

Der Vacon 10 kann auf zwei verschiedene Arten an der Wand befestigt werden: mit Schrauben oder an einer Hutschiene.

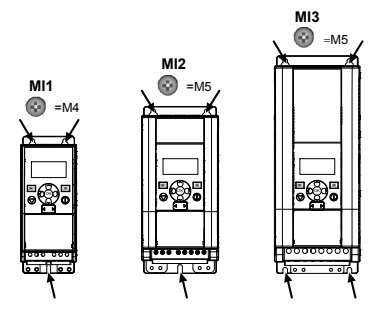

*Abbildung 2.1: Schraubmontage, MI1 bis MI3* 

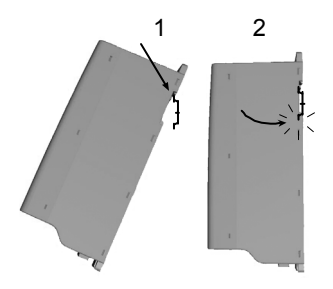

*Abbildung 2.2: Hutschienenmontage, MI1 bis MI3*

**Hinweis:** Siehe Montageabmessungen auf der Rückseite des Umrichters. Platzieren Sie den Vacon 10 so, dass nach allen Seiten **ausreichend Platz** zur Kühlung vorhanden ist (**100 mm** über, **50 mm** unter und **20 mm** an beiden Seiten des Geräts). [Eine Installation ohne entsprechenden Freiraum zu beiden Seiten ist nur zulässig, wenn die Umgebungstemperatur unter 40 °C liegt.]

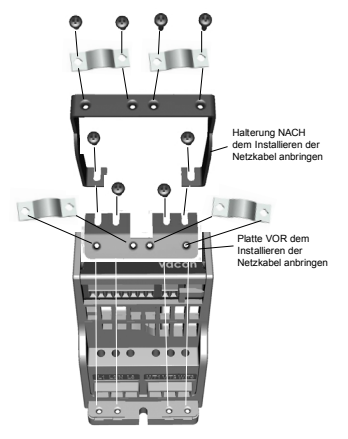

*Abbildung 2.3: Montage von PE-Platte und API-Kabelhalterung, MI1 bis MI3*

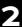

#### **2.2 Verkabelung und Anschlüsse**

#### *2.2.1 Netzanschlüsse*

**Hinweis:** Anzugsmoment für Netzkabel beträgt 0,5 bis 0,6 Nm (4-5 in.lbs).

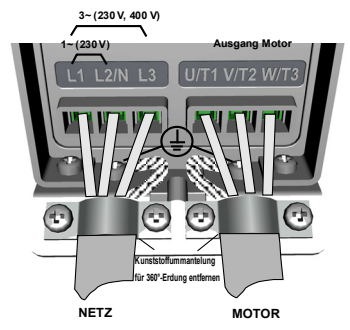

*Abbildung 2.4: Netzanschlüsse des Vacon 10, MI1*

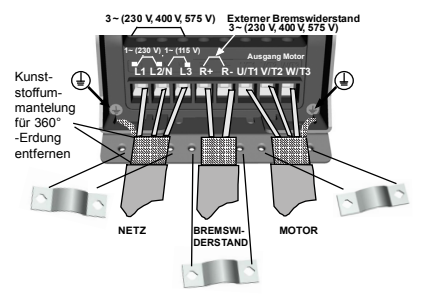

*Abbildung 2.5: Netzanschlüsse des Vacon 10, MI2 - MI3*

#### *2.2.2 Steuerkabel*

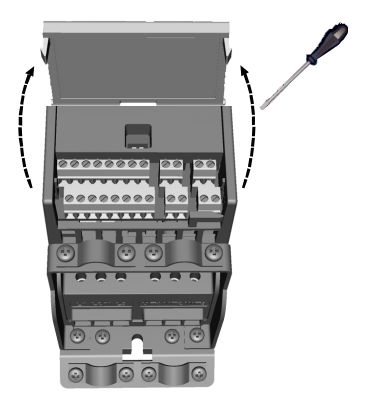

*Abbildung 2.6: Öffnen der Abdeckung, MI1 - MI3*

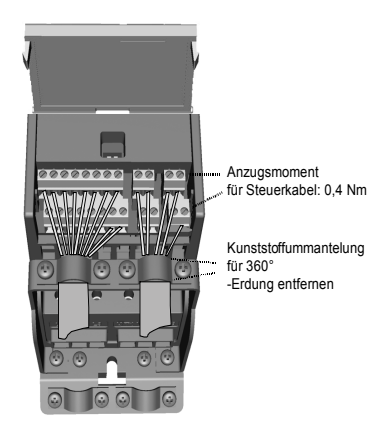

*Abbildung 2.7: Installieren der Steuerkabel, MI1 - MI3*

Tel. +358 (0)201 2121 • Fax +358 (0)201 212205

#### **3. STEUERKLEMMENLEISTE UND KLEMMEN**

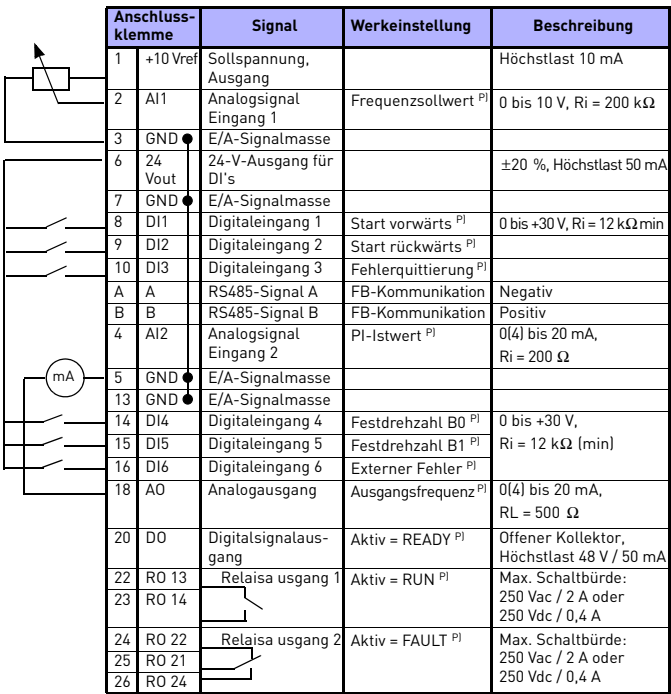

*Tabelle 3.1: Vacon 10 – E/A-Standardkonfiguration und -verbindungen P) = Programmierbare Funktion, siehe Parameterlisten und Beschreibungen, Kapitel [5](#page-12-0).*

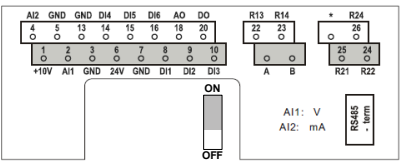

*Abbildung 3.1: Vacon 10 E / A*

#### **4. NAVIGATION UND START**

#### **4. 1 Hauptmenüs des Vacon 10**

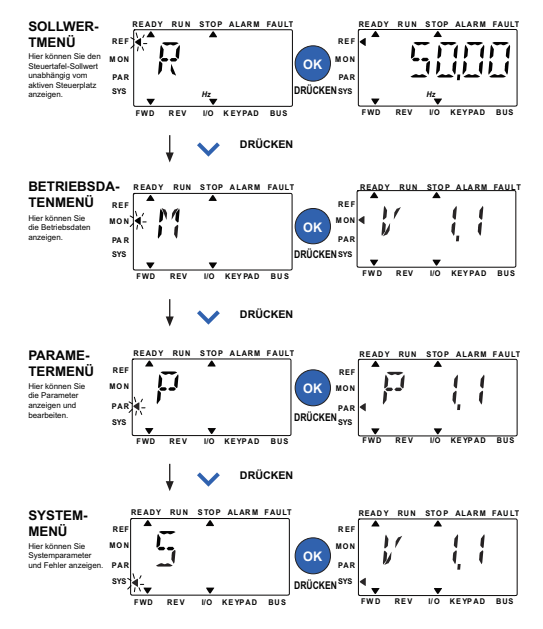

*Abbildung 4.1: Hauptmenü des Vacon 10*

#### **4.2 Inbetriebnahme- und Anlaufassistent**

#### *4.2.1 Inbetriebnahme:*

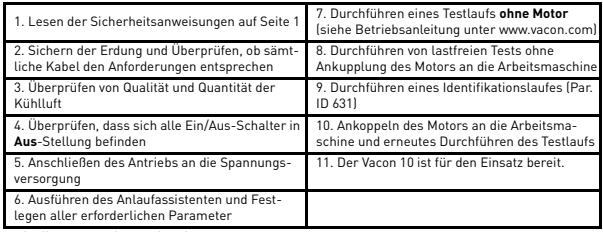

*Tabelle 4.1: Inbetriebnahme*

#### *4.2.2 Anlaufassistent*

Der Vacon 10 führt den Anlaufassistenten beim ersten Einschalten aus. Sie können den Assistenten ausführen, indem Sie SYS Par.4.2 = 1 einstellen. Die folgenden Abbildungen zeigen das Verfahren.

#### **HINWEIS: Jedes Mal, wenn Sie den Anlaufassistenten ausführen, werden alle Parameter auf die werkseitig eingerichteten Grundeinstellungen zurückgesetzt.**

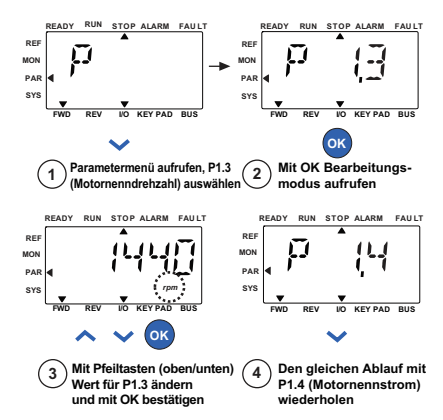

*Abbildung 4.2: Vacon 10-Anlaufassistent (Standardapplikation)*

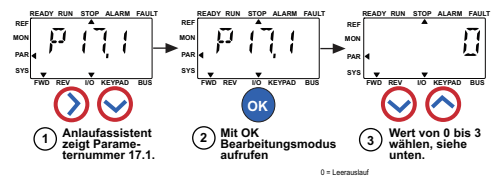

**Optionen:**

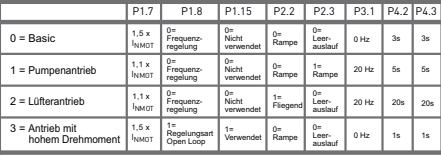

**Betroffene Parameter:**

P1.7 Stromgrenze (A) P1.8 Motorregelungsart P1.15 Momenterhöhung P2.2 Startfunktion

P2.3 Stoppfunktion P3.1 Mindestfrequenz P4.2 Beschleunigungszeit (s) P4.3 Bremszeit (s)

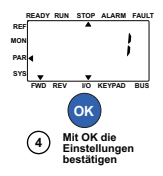

*Abbildung 4.3: Antriebseinstellungen*

#### <span id="page-12-0"></span>**5. BETRIEBSDATEN UND PARAMETER**

**HINWEIS: Die Anleitung gilt für Vacon 10-Standardapplikationen. Falls Sie genaue Parameterbeschreibungen benötigen, laden Sie das Applikationshandbuch von der folgenden Quelle herunter: www.vacon.com –> Support & Downloads.**

#### **5.1 Betriebsdaten**

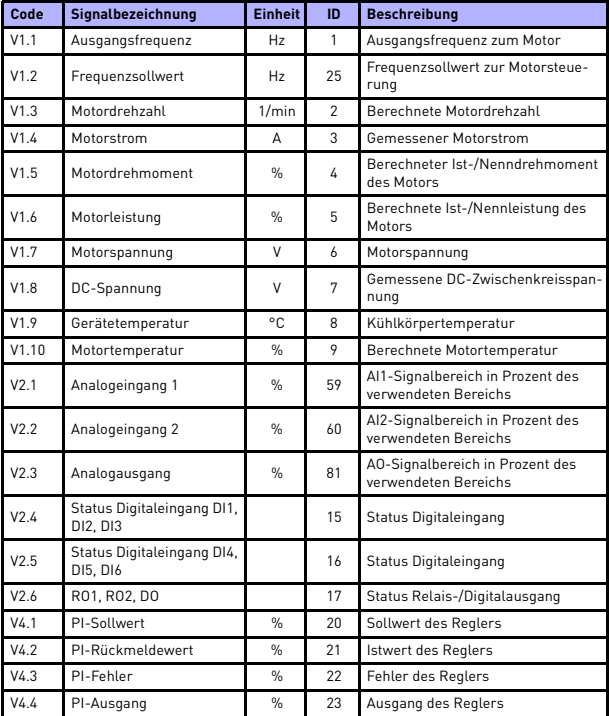

*Tabelle 5.1: Vacon 10 – Überwachungssignale*

#### **5.2 Schnelleinstellungsparameter (virtuelles Menü; wird angezeigt, wenn Par. 17.2 = 1)**

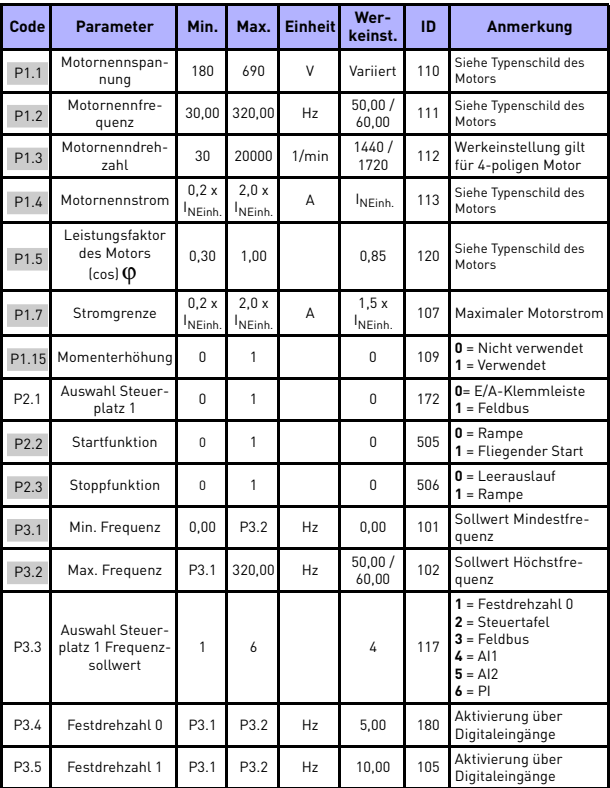

*Tabelle 5.2: Schnelleinstellungsparameter*

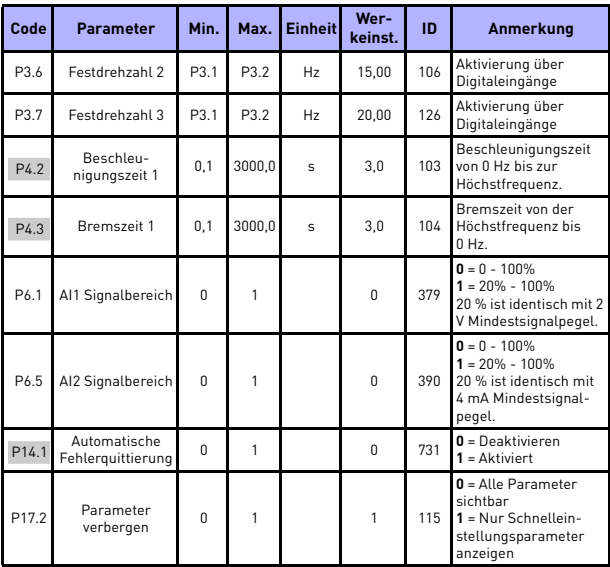

*Tabelle 5.2: Schnelleinstellungsparameter*

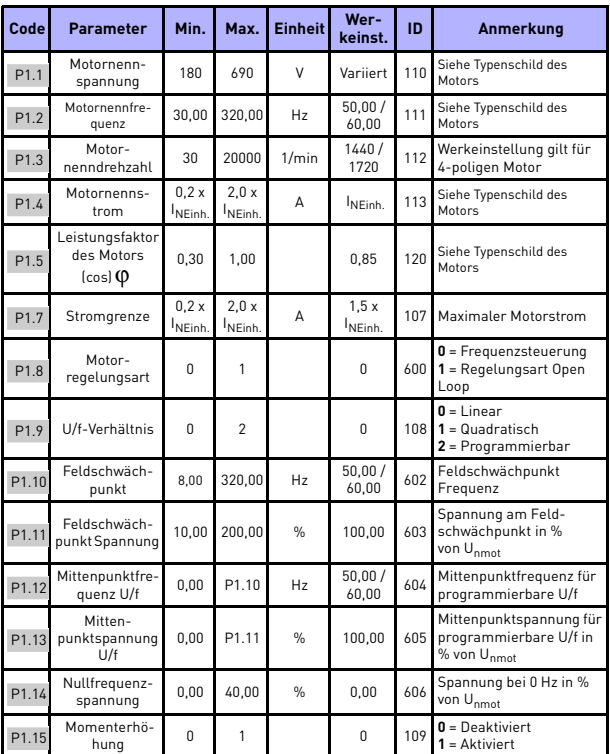

#### **5.3 Motoreinstellung (Steuertafel: Menü PAR –> P1)**

*Tabelle 5.3: Motoreinstellung*

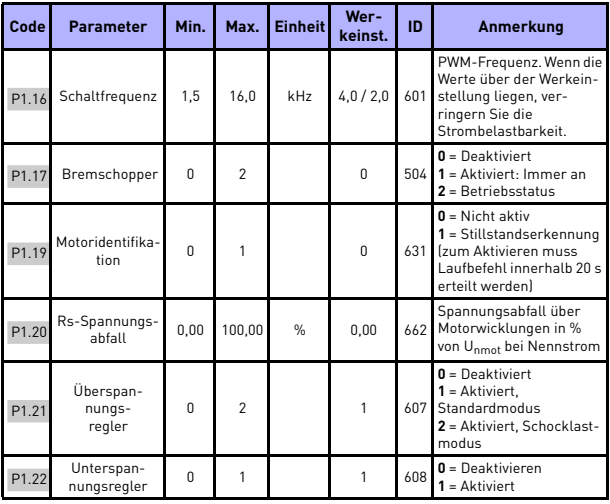

*Tabelle 5.3: Motoreinstellung*

**HINWEIS:** Diese Parameter werden angezeigt, wenn P17.2 = 0.

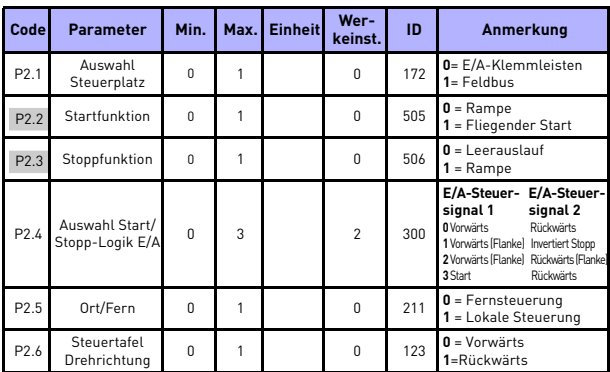

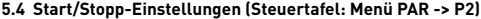

*Tabelle 5.4: Start/Stopp-Einstellungen*

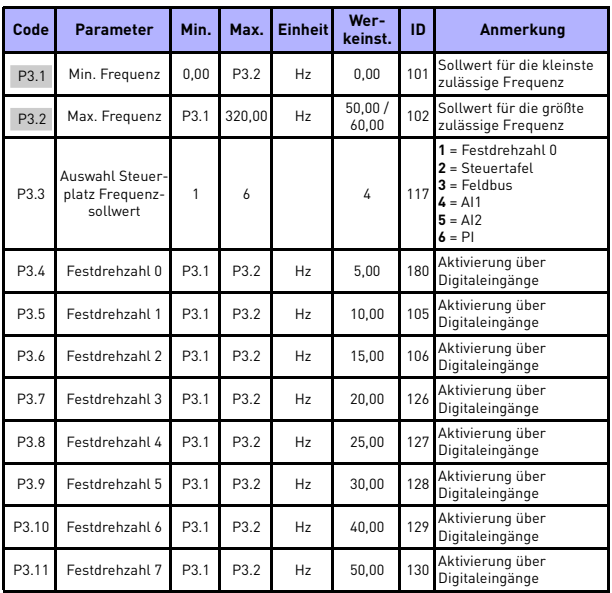

#### **5.5 Frequenzsollwerte (Steuertafel: Menü PAR -> P3)**

*Tabelle 5.5: Frequenzsollwerte*

**HINWEIS:** Diese Parameter werden angezeigt, wenn P17.2 = 0.

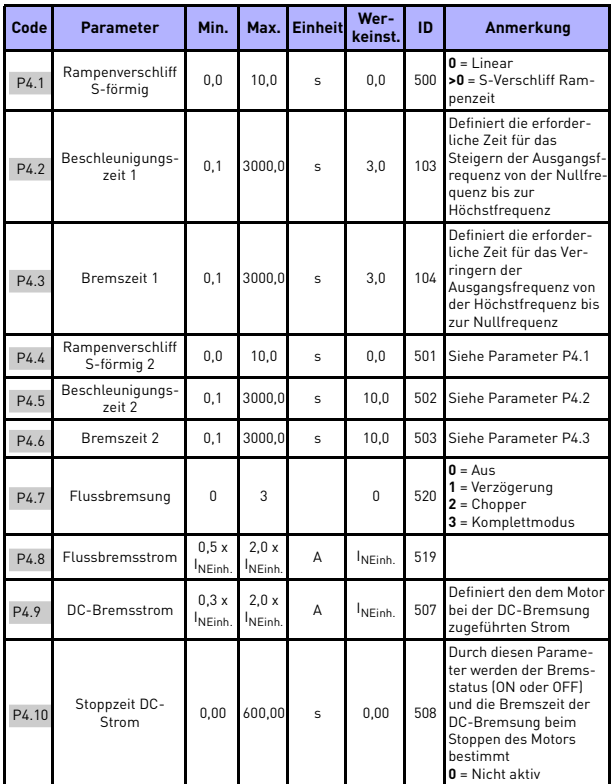

#### **5.6 Rampen- und Bremsverhalten (Steuertafel: Menü PAR -> P4)**

*Tabelle 5.6: Rampen- und Bremsverhalten*

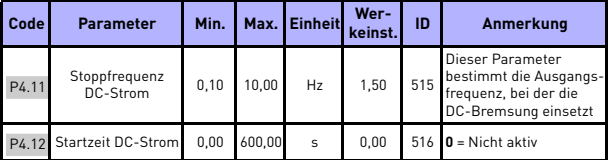

*Tabelle 5.6: Rampen- und Bremsverhalten*

#### **5.7 Digitaleingänge (Steuertafel: Menü PAR –> P5)**

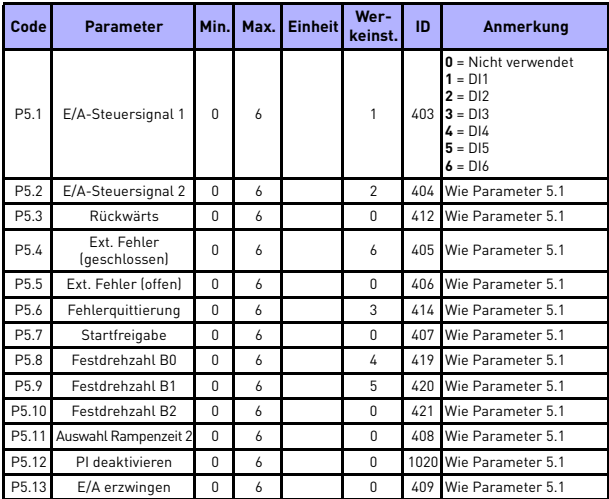

*Tabelle 5.7: Digitaleingänge*

| Code | <b>Parameter</b>                | Min.     | Max.               | Einheit       | Wer-<br>keinst. | ID  | Anmerkung                                                                 |
|------|---------------------------------|----------|--------------------|---------------|-----------------|-----|---------------------------------------------------------------------------|
| P6.1 | AI1<br>Signalbereich            | $\Omega$ | 1                  |               | $\Omega$        | 379 | $0 = 0$ bis 100 % (0 bis 10 V)<br>1 = 20 % bis 100 % (2 bis 10 V)         |
| P6.2 | Al1 Benutzerdef.<br>Mindestwert |          | $-100,00$ $100,00$ | $\frac{0}{n}$ | 0.00            | 380 | $0.00 =$ keine min.<br>Skalierung                                         |
| P6.3 | Al1 Benutzerdef.<br>Höchstwert  |          | $-100,00$ 300,00   | $\%$          | 100.00          | 381 | $100.00 =$ keine max.<br>Skalierung                                       |
| P6.4 | Filterzeit Al1                  | 0,0      | 10,0               | $\mathbf{s}$  | 0,1             | 378 | 0 = Keine Filterung                                                       |
| P6.5 | AI2<br>Signalbereich            | $\Omega$ | 1                  |               | $\theta$        | 390 | $0 = 0$ bis 100 % (0 bis 20 mA)<br>$1 = 20 \%$ bis 100 % (4 bis<br>20 mA) |
| P6.6 | AI2 Benutzerdef.<br>Mindestwert |          | $-100,00$ $100,00$ | $\%$          | 0.00            | 391 | $0.00 =$ keine min.<br>Skalierung                                         |
| P6.7 | Al2 Benutzerdef.<br>Höchstwert  |          | $-100,00$ 300,00   | $\frac{0}{n}$ | 100.00          | 392 | $100.00 =$ keine max.<br>Skalierung                                       |
| P6.8 | Filterzeit AI2                  | 0,0      | 10,0               | $\mathbf{s}$  | 0,1             |     | 389 0 = Keine Filterung                                                   |

**5.8 Analogeingänge (Steuertafel: Menü PAR -> P6)**

*Tabelle 5.8: Analogeingänge*

### **5.9 Digitalausgänge (Steuertafel: Menü PAR -> P8)**

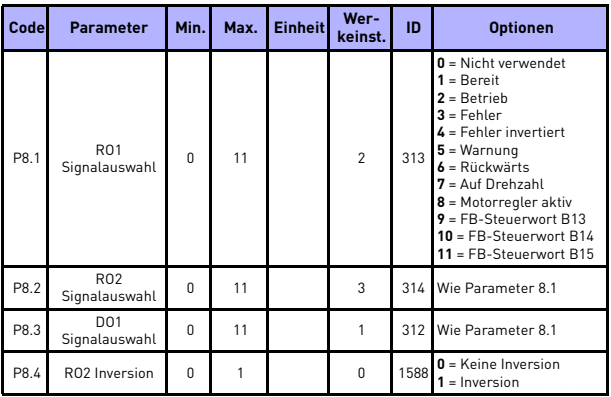

*Tabelle 5.9: Digitalausgänge*

#### **5.10 Analogausgänge (Steuertafel: Menü PAR -> P9)**

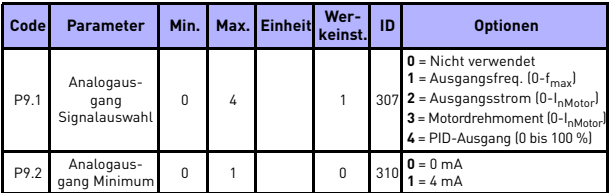

*Tabelle 5.10: Analogausgänge*

#### **5.11 Schutzfunktionen (Steuertafel: Menü PAR -> P13)**

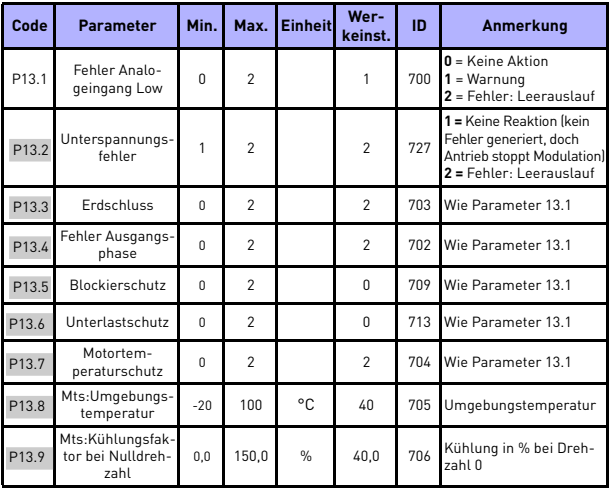

*Tabelle 5.11: Schutzfunktionen*

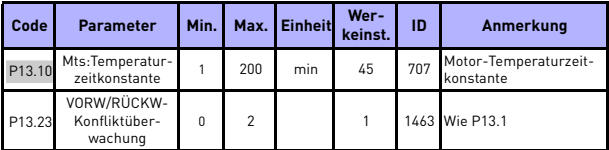

*Tabelle 5.11: Schutzfunktionen*

**HINWEIS:** Diese Parameter werden angezeigt, wenn **P17.2 = 0.**

#### **5.12 Parameter für automatische Fehlerquittierung (Steuertafel: Menü PAR -> P14)**

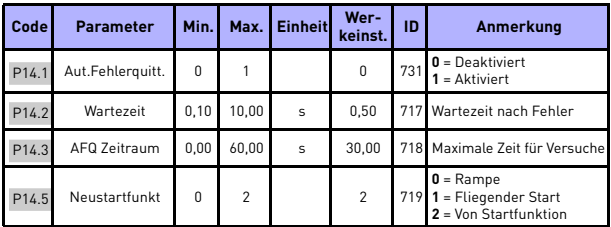

*Tabelle 5.12: Parameter für automatische Fehlerquittierung*

**HINWEIS:** Diese Parameter werden angezeigt, wenn **P17.2 = 0.**

#### **5.13 PI-Steuerparameter (Steuertafel: Menü PAR -> P15)**

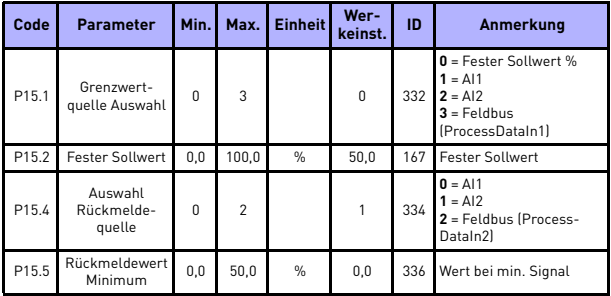

*Tabelle 5.13: PI-Steuerparameter*

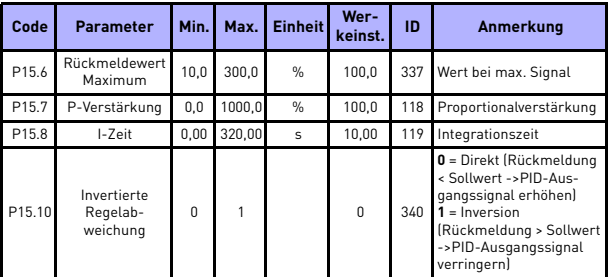

*Tabelle 5.13: PI-Steuerparameter*

**HINWEIS:** Diese Parameter werden angezeigt, wenn **P17.2 = 0.**

#### **5.14 Applikationseinstellung (Steuertafel: Menü PAR -> P17)**

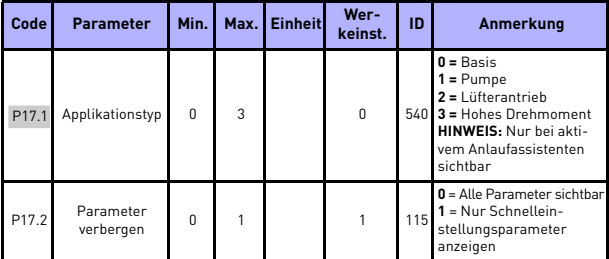

*Tabelle 5.14: Applikationseinstellungsparameter*

#### **5.15 Systemparameter**

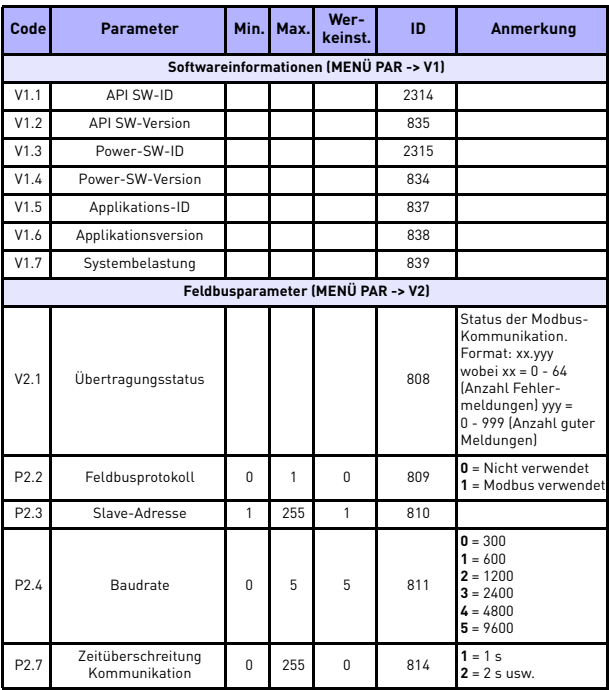

*Tabelle 5.15: Systemparameter*

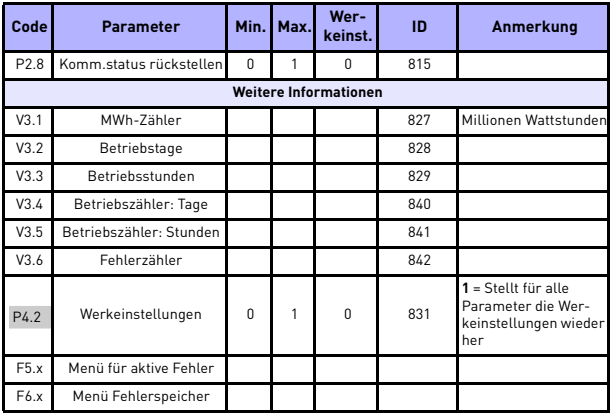

*Tabelle 5.15: Systemparameter*

#### **6. FEHLERSUCHE**

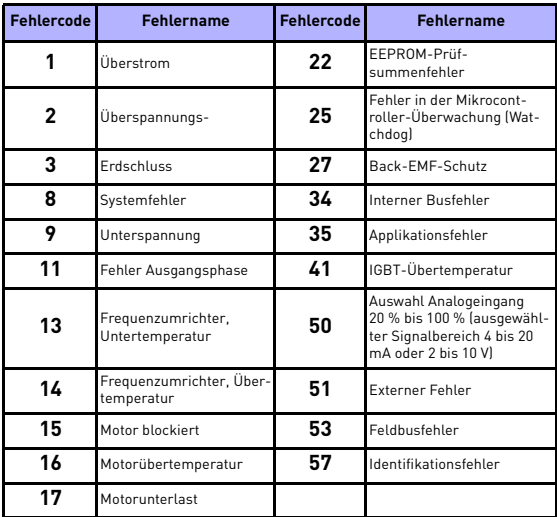

*Tabelle 6.1: Fehlercodes. Detaillierte Fehlerbeschreibungen finden Sie in der Betriebsanleitung.*

#### <span id="page-28-0"></span>**7. ALLGEMEINE DATEN**

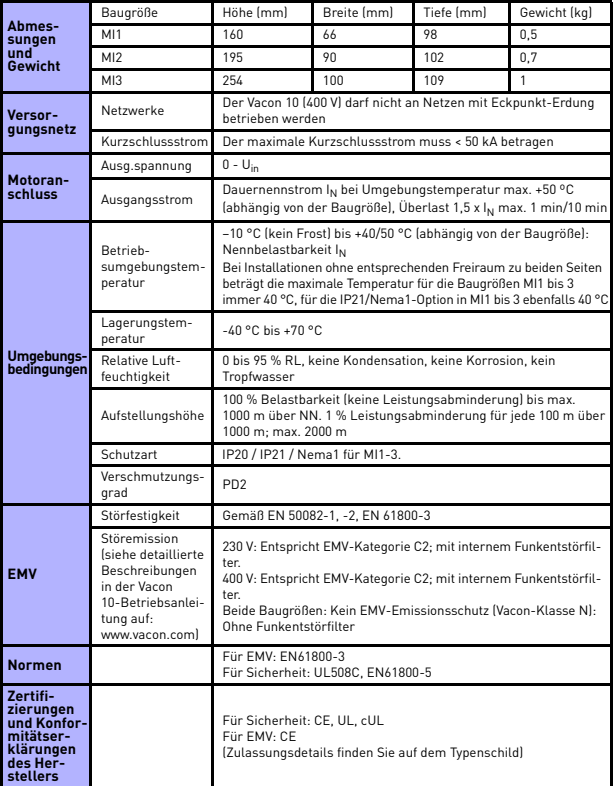

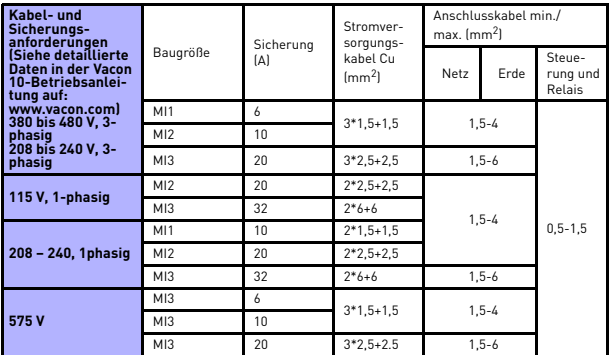

– Mit oben genannten Sicherungen kann der Antrieb an die Spannungsversorgung bei einem Kurzschlussstrom von max. 50 kA angeschlossen werden.

– Verwenden Sie Kabel mit einer Hitzebeständigkeit von mindestens +70 °C.

– Die Sicherungen dienen auch als Überlastschutz für die Kabel.

– Diese Anweisungen gelten nur für Applikationen mit einem Motor und einer Kabelverbindung zwischen Frequenzumrichter und Motor.

– Um die Norm EN 61800-5-1 zu erfüllen, sollte der Schutzleiter aus **Cu mit mindestens 10 mm2** Querschnitt oder aus **Al mit 16 mm2** Querschnitt bestehen. Eine weitere Möglichkeit besteht darin, einen zusätzlichen Schutzleiter zu verwenden, der mindestens die gleiche Größe aufweist wie der Originalleiter.

*Leistungsdaten Vacon 10*

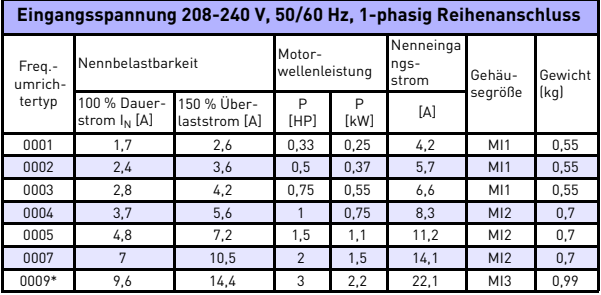

*Tabelle 7.1: Leistungsdaten Vacon 10, 208-240 V*

\* Die maximale Betriebsumgebungstemperatur dieses Umrichters beträgt 40 °C.

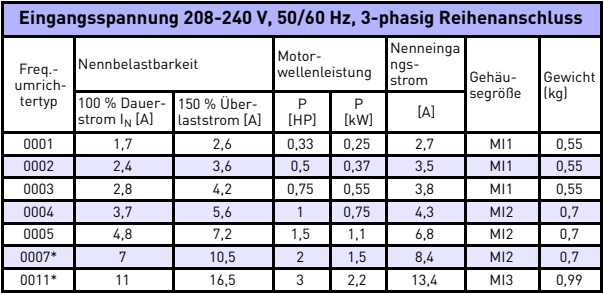

*Tabelle 7.2: Leistungsdaten Vacon 10, 208-240 V, 3-phasig*

\* Die maximale Betriebsumgebungstemperatur dieses Umrichters beträgt +40 °C.

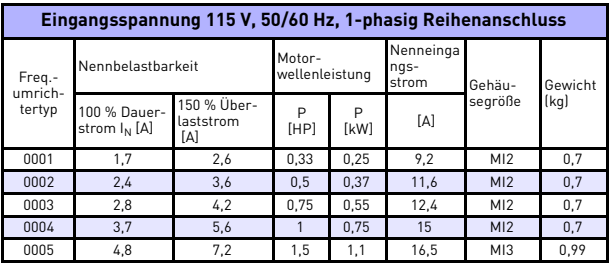

*Tabelle 7.3: Leistungsdaten Vacon 10, 115 V, 1-phasig*

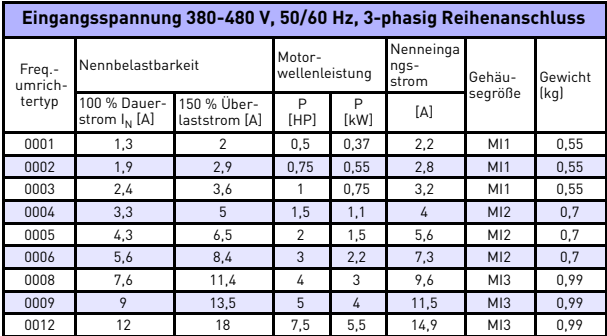

*Tabelle 7.4: Leistungsdaten Vacon 10, 380-480 V*

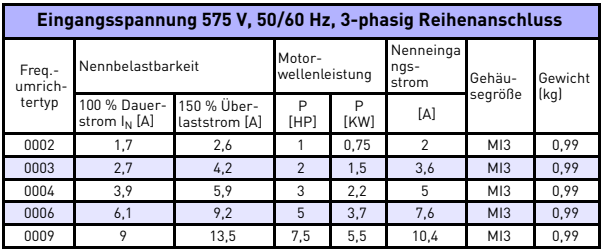

*Tabelle 7.5: Leistungsdaten Vacon 10, 575 V*

**Hinweis:** Die Eingangsströme sind mit der Spannungsversorgung von einem 100-kVA-Netztransformator berechnet worden.

#### *Modbus-Schnelleinstellungen*

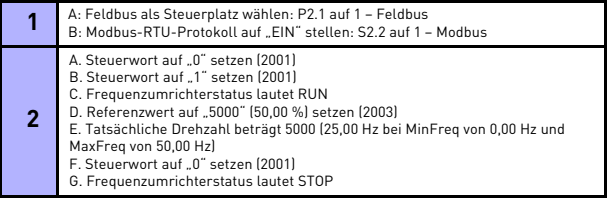

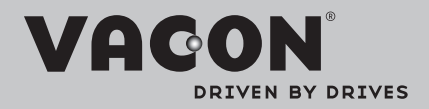

Find your nearest Vacon office on the Internet at:

www.vacon.com

Manual authoring: documentation@vacon.com

Vacon Plc. Runsorintie 7 65380 Vaasa **Finland** 

Subject to change without prior notice © 2012 Vacon Plc.

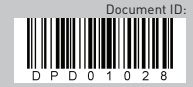

Rev. D1